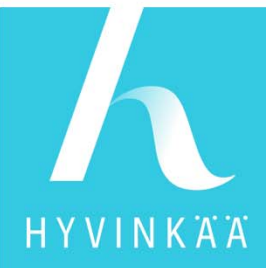

### **LUPAPISTE**

### Ohjeistus Hyvinkään yleisten alueiden lupien hakumenettelystä sähköisessä asioinnissa Yleiset alueetTilapäiset liikennejärjestelyt

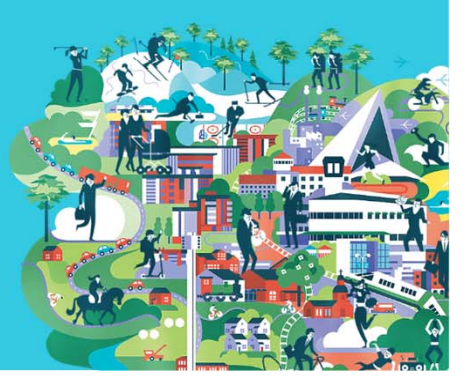

# **TILAPÄISET LIIKENNEJÄRJESTELYT** HYVINKÄÄ

- Tilapäisiin liikennejärjestelyihin tarvitaan aina Hyvinkään kaupungin lupa, kun toimitaan katu- ja muilla yleisillä alueilla.
- Lupahakemukseen tulee liittää työkohteen tilapäinen liikennejärjestelysuunnitelma.
- Lupaa haetaan Lupapiste.fi –palvelusta.
- Jos työ toteutetaan useassa eri vaiheessa, on jokaisesta vaiheesta oltava oma suunnitelma.

### **LUVANVARAISIA TOIMINTOJA OVAT MM.**

- aluepysäköinti- tai pysäköinti kielletty -merkkien peittäminen perhejuhlien ajaksi (syntymäpäivät, valmistujaiset ym. • hakemus: Lupapiste/ Yleiset alueet/Yleisten alueiden tai muiden kunnan omistamien alueiden käyttö/muu käyttölupa)
- kaivutyöt
	- (Lupapiste/Yleiset alueet/Työskentely yleisellä alueella/Kaivaminen yleisellä alueella; valitse tekeminen)
- nostotyöt

HYVINKAA

- (Lupapiste/Yleiset alueet/Työskentely yleisellä alueella/Yleisen alueen rajaaminen työmaakäyttöön/Nostotyöt)
- siirtolavat, työkoneet, nostimet ym.
	- (Lupapiste/Yleiset alueet/Työskentely yleisellä alueella/Yleisen alueen rajaaminen työmaakäyttöön)
- erilaiset katutapahtumat
	- (Lupapiste: Yleiset alueet/Yleisten alueiden tai muiden kunnan omistamien alueiden käyttö/Tapahtuman järjestäminen)
- kattolumien pudotukset katu- tai muulle yleiselle alueelle
	- (Lupapiste/Yleiset alueet/Työskentely yleisellä alueella/Yleisen alueen rajaaminen työmaakäyttöön/Kattolumien pudotus)
- • elokuvan ja mainoskuvausten filmaamiset
	- (Lupapiste: Yleiset alueet/Yleisten alueiden tai muiden kunnan omistamien alueiden käyttö/Muu käyttölupa)
- rakennustyömaat ja julkisivuremontit
	- (Lupapiste: Yleiset alueet/Työskentely yleisellä alueella/Liikenteen rajaaminen työkäyttöön)
- kadun tilapäinen katkaiseminen tai sulkeminen
	- (Lupapiste: Yleiset alueet/Työskentely yleisellä alueella tai Yleisten alueiden tai muiden kunnan omistamien alueiden käyttö).

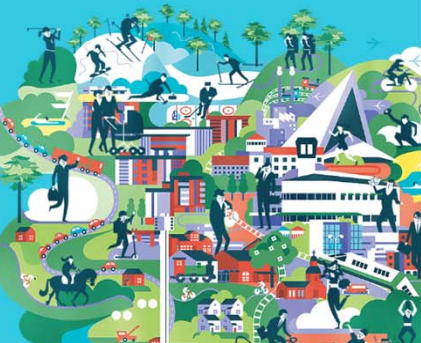

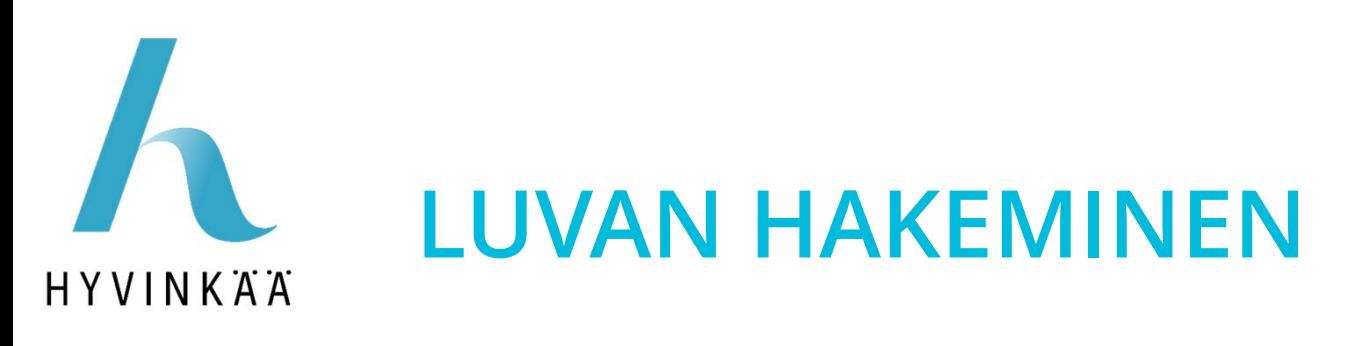

- $\bullet$ Käy tekemässä itsellesi tai yrityksellesi tunnus ja salasana:
- Rekisteröidy käyttäjäksi.
	- Koska Lupapisteessä käsitellään luottamuksellisia ja luvanvaraisia tietoja, Lupapisteen käyttäjien henkilöllisyys täytyy varmistaa verkkopankkitunnusten tai mobiilivarmenteen avulla.
	- Yrityksen verkkopankkitunnuksella tai mobiilivarmenteella rekisteröityminen ei onnistu, joten käytä henkilökohtaisia tunnuksiasi
- • Jatkossa pääset kirjautumaan palveluun antamallasi sähköpostiosoitteella ja valitsemallasi salasanalla.

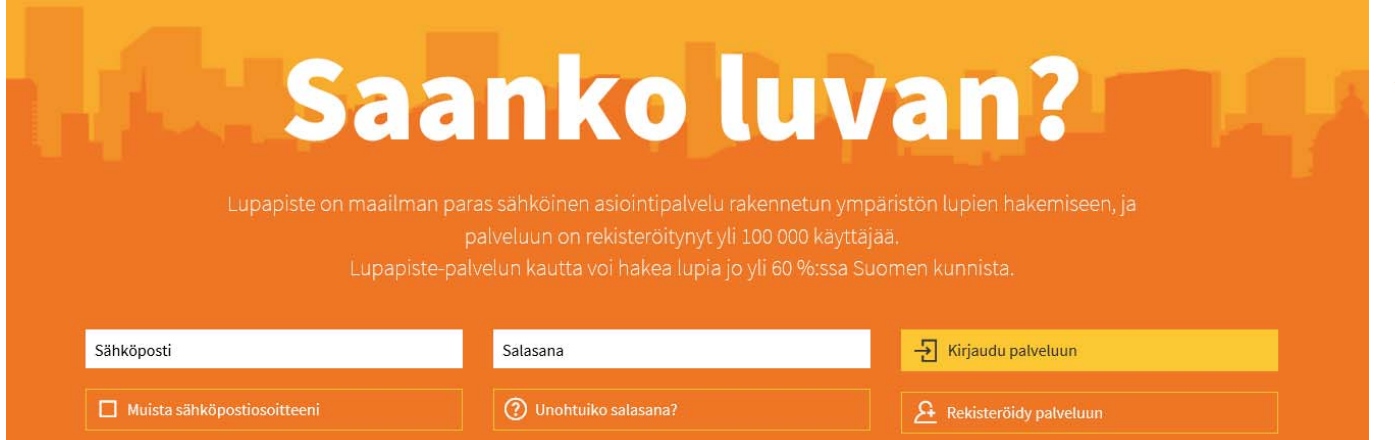

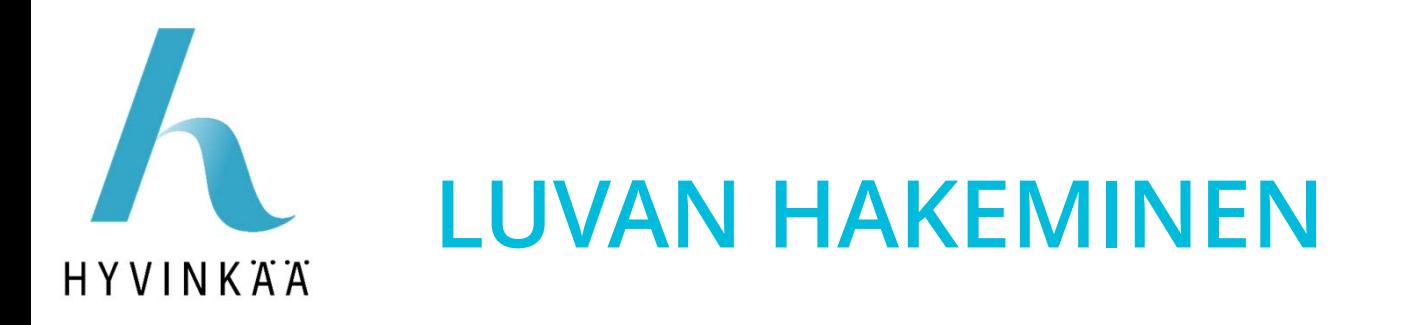

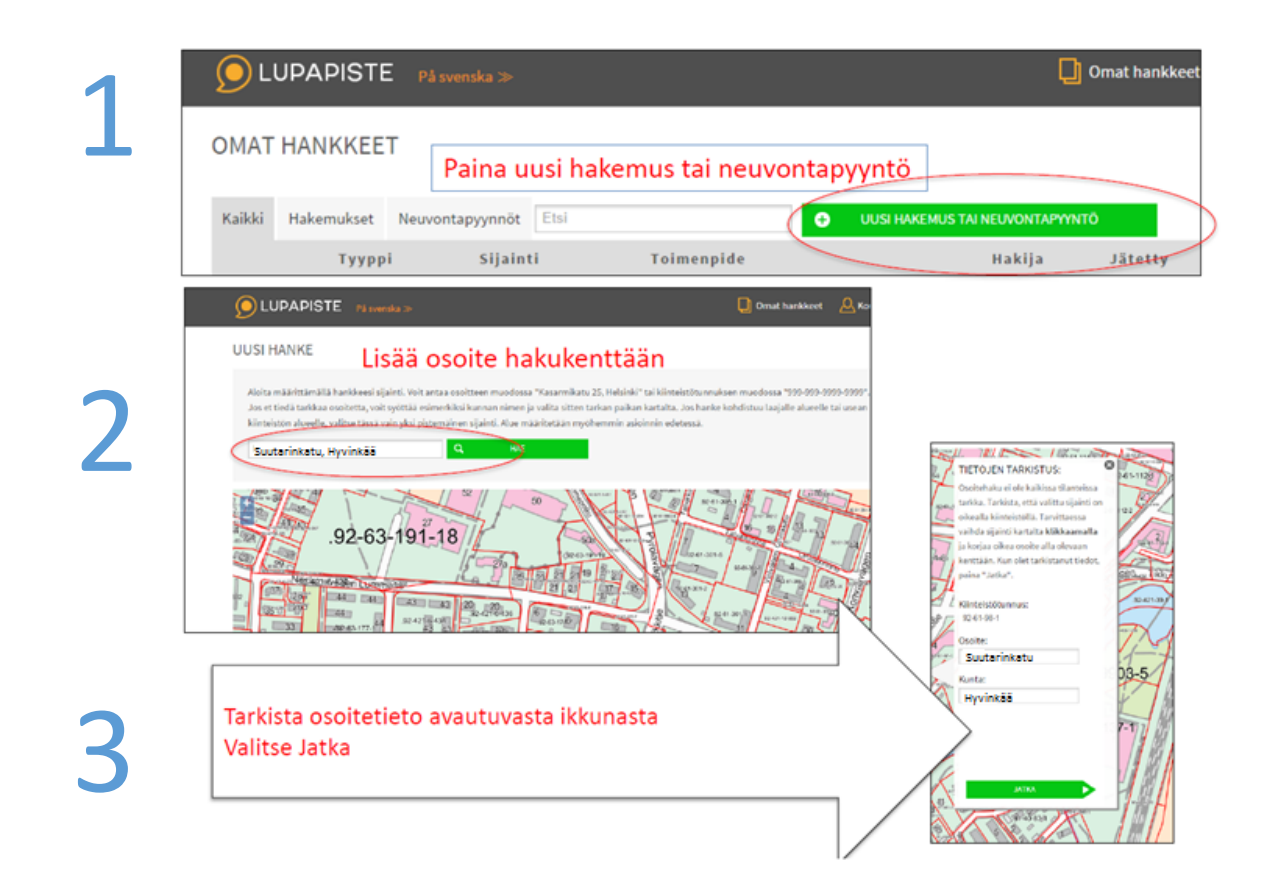

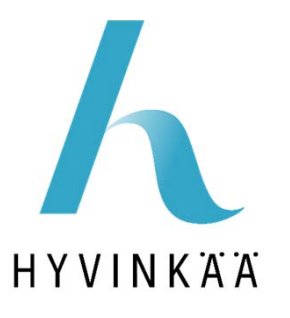

### **MILLAISTA HANKETTA OLET HAKEMASSA?**

Määritä oheisten kysymysten avulla, millaisesta hankkeesta on kyse. Annettujen lisätietojen avulla palvelu kertoo onko

#### **Yleiset alueet** iipikaan kaninian jariisan

tekemään joko lupahakemuksen tai kysymään viranomaiselta neuvoa.

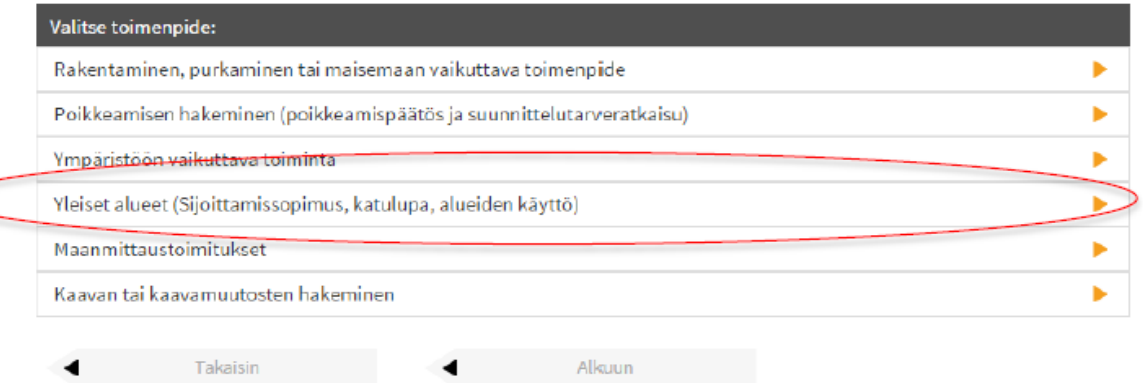

Yleisten alueiden tai muiden kunnan omistamien alueiden käyttö

5

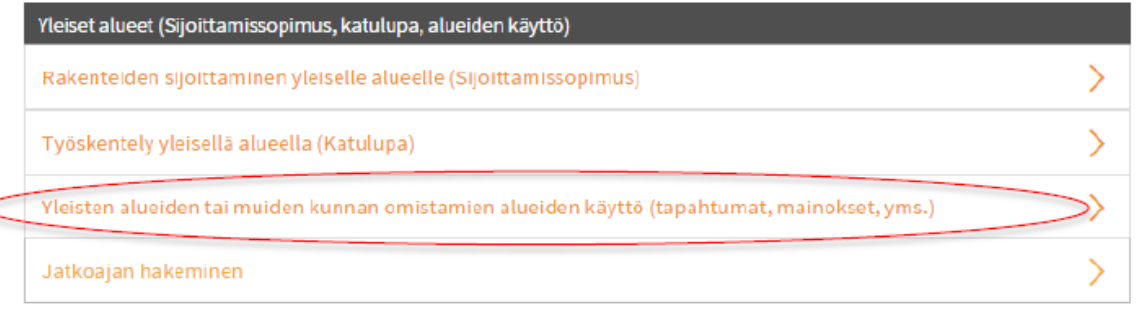

### **TILAPÄISET LIIKENNEJÄRJESTELYT**

Muu 6käyttölupa

HYVINKÄÄ

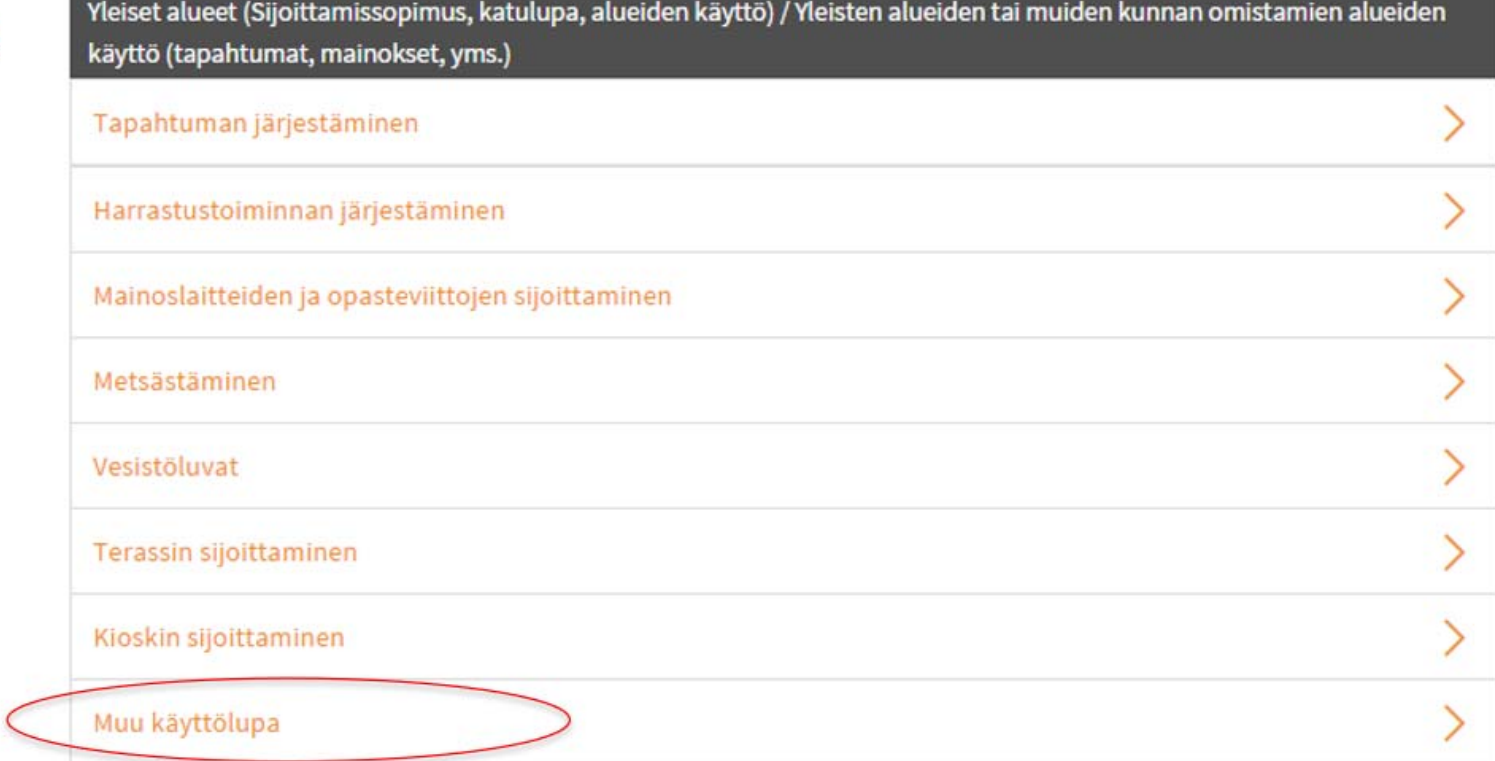

## h HYVINKAA

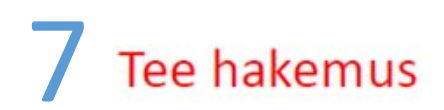

Yleiset alueet (Sijoittamissopimus, katulupa, alueiden käyttö) / Yleisten alueiden tai muiden kunnan omistamien alueiden käyttö (tapahtumat, mainokset, yms.) / Tapahtuman järjestäminen

Valittu toimenpide: Tapahtuman järjestäminen

Kunnan yleisen alueen käyttö vaatii luvan tai ilmoituksen.

Tutustu kunnan ohjeistukseen:

karttapalvelu

Yleisten alueiden luvat ja yhteystiedot

Katualueluvat

Tarvitset todennäköisesti seuraavat liitteet:

- · Suunnitelmakartta
- · Tilapäinen liikennejärjestelysuunnitelma

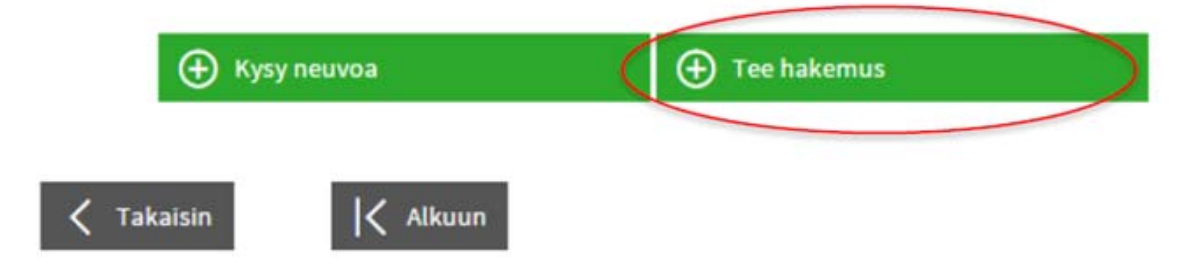

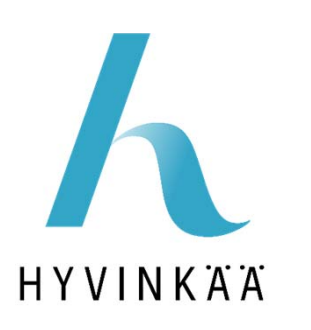

### **SIIRRY TEKEMÄÄN HAKEMUS**

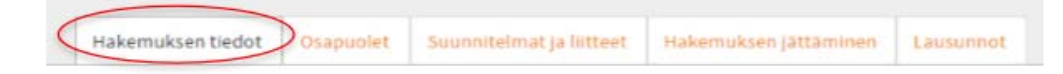

 $\mathbf{1}$ Hankkeen kuvaus

Alueen käyttötarkoitus

- Kuvaa, mitä tarkoitusta varten haet lupaa katualueelle  $\overline{\phantom{0}}$
- $2.$ Lupa-aika
	- Alku- ja loppupäivänmäärät
	- Tarkat kelloajat voi lisätä hankkeen kuvauksessa, mikäli tarpeen. -

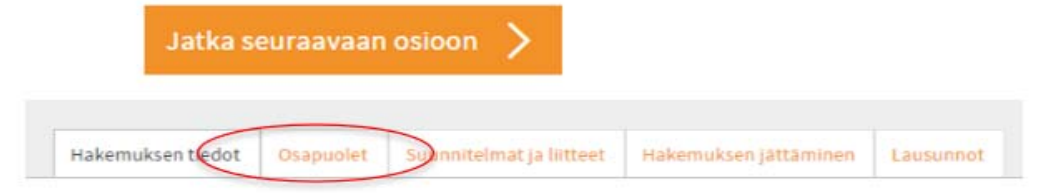

- Täytä hakijan tiedot 3.
- Täytä luvan maksajan tiedot 4.

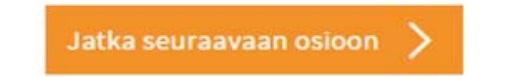

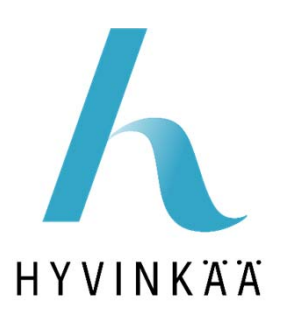

#### **HAKEMUKSEN LIITTEET**

Tässä osiossa lisätään kaikki hakemuksen liitteet; lisää liitetiedosto Jos vaadittu liite ei ole tarpeen, niin sen voi ruksata, että pääsee eteenpäin.

Hakemuksen tiedot Osapuolet (Suunnitelmat ja liitteet)

Hakemuksen jättäminen Lausunnot

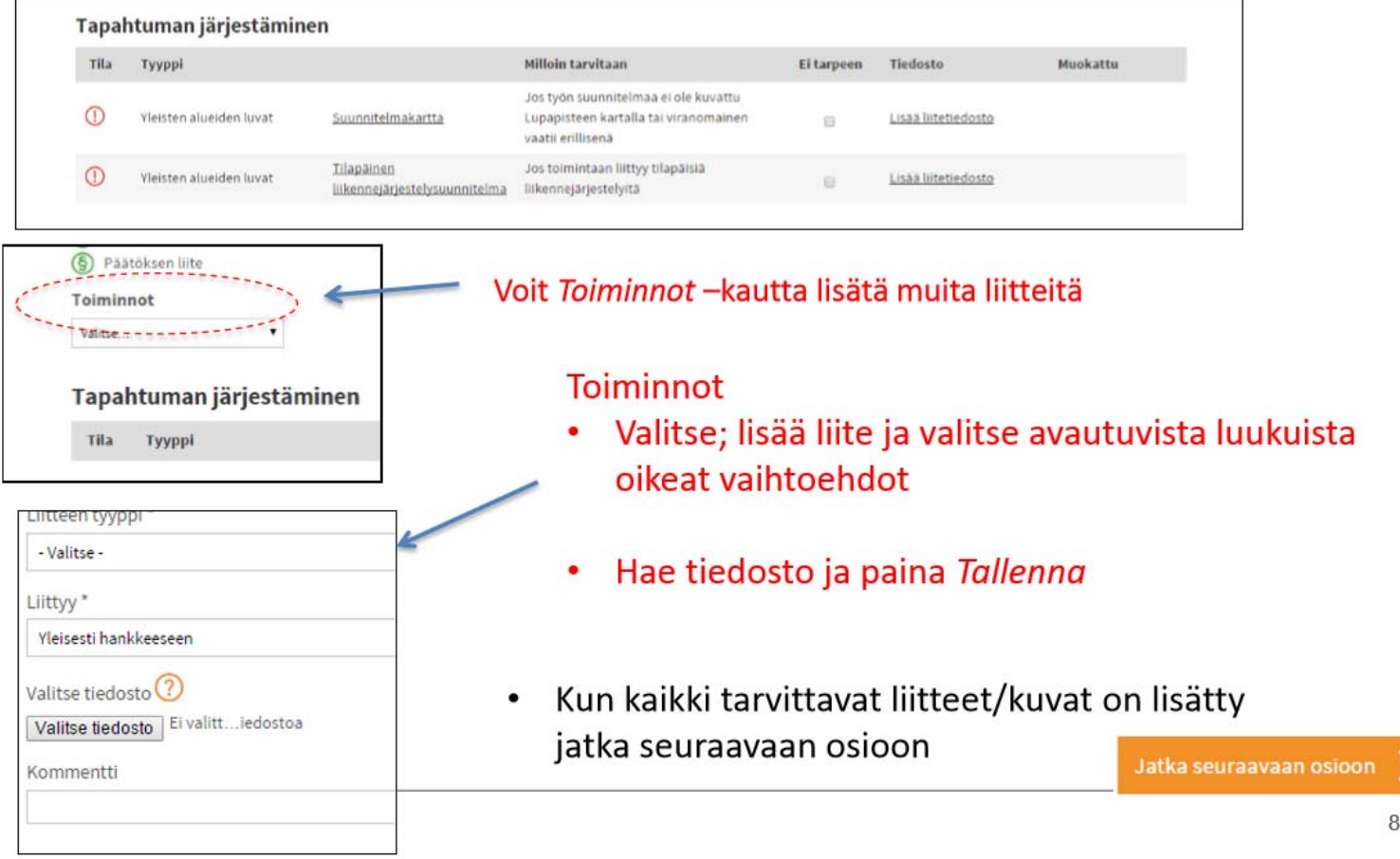

# TARVITTAVAT TIEDOT SYÖTETTYÄSI, MUISTA JÄTTÄÄ<br>HAKEMUS KÄSITELTÄVÄKSI

HYVINKÄÄ

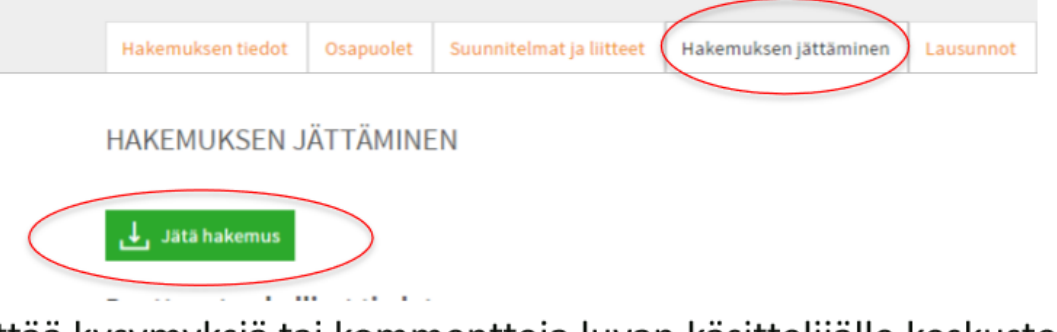

Voit jättää kysymyksiä tai kommentteja luvan käsittelijälle keskustelu palstan kautta. Keskustelu avautuu sivun oikeasta reunasta.

 $\mathbf K$ 

E.

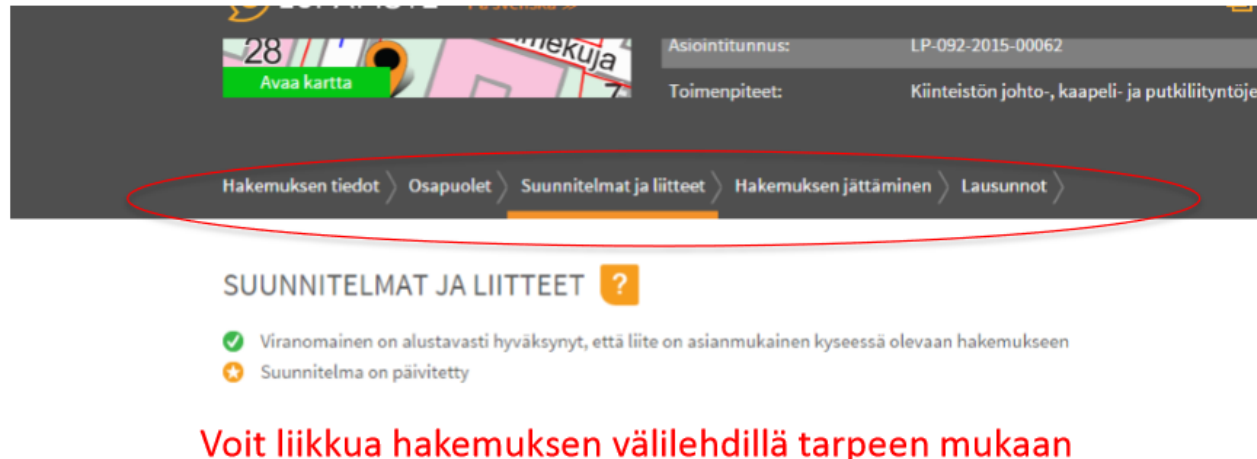

(hakemuksen tiedot/osapuolet/suunnitelmat ja liitteet/hakemuksen jättäminen)